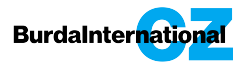

# **HTML 5 formáty**

#### **BURDA Praha (dále jen Burda) akceptuje reklamní bannery rovněž ve formátu HTML 5, a to v následujících variantách:**

- Banner ve formátu HTML 5 je adservován u klienta, který Burdě zašle pouze zobrazovací kód
- Klient zašle Burdě kompletní a hotovou kreativu ve formátu HTML 5, a to dle specifikací uvedených níže.

Za správné zobrazení v jednotlivých prohlížečích odpovídá výrobce/dodavatel banneru, který musí zajistit funkčnost ve všech nejvyužívanějších prohlížečích tak, aby ze strany Burdy bylo možné garantovat příslušný počet impresí.

**Maximální datová velikost** se řídí datovou velikostí specifikovanou technickými specifikacemi jednotlivých bannerových formátů, nesmí však překročit 100 kB, neníli v technické specifikaci konkrétního formátu uvedeno jinak.

### **Tipy pro zmenšení datové velikosti:**

- Vyberte vhodný formát obrázku (jpg, png, gif), zkontrolujte (případně upravte), zda je obrázek použit skutečně v cílovém rozměru 1:1 (není zdroj větší než je viditelná plocha nebo rozměr v banneru) a zoptimalizujte zredukujte počet barev (gif, png) nebo zvyšte kompresi (jpg).
- Formát obrázku vybírejte podle cílového výsledku a jeho vlastností. JPG používejte na fotografie, kde je velká škála barev. PNG používejte na ikonky, ilustrace a obrázky s průhledným pozadím. Podobně GIF - na jednoduché ilustrace s menším počtem barev. Snažte se použít co nejméně obrázků, na všechny ostatní věci použijte CSS.
- Zkontrolujte kód scriptu, html a css. V případě manuálního psaní kódu to příliš nehrozí, ale u přípravy CSS z generátorů vznikají často velké výsledky z robotického zpracování, které dekorují i neviditelné části a pamatují doslova na všechno, i na to co nenastane. Odstraňte proto komentáře a nepoužité části kódu.
- Externí knihovny a fonty, jsou-li skutečně nezbytné a neovlivní-li nosnou stránku (o které nic nevíme), načítejte v minimální nutné verzi – fonty jen se skutečně použitými znaky (není-li banner tvořen jako formulář pro zadání například jména), knihovny jen části, které se týkají použitých vlastností v banneru.

Zde naleznete online nástroj a plugin pro Photoshop na kompresi PNG https://tinypng.com/

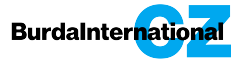

### **Prokliky z banneru**

Prokliky v HTML banneru definujte v těle banneru pomocí <a> s atributem href a target. Odkaz do href můžete dát libovolný – bude změněn na dynamickou proměnnou při nasazení banneru do reklamního systému.

U cíle odkazu (html atribut target), který také může být změněn při vložení do reklamního systému, vložte hodnotu \_top (otevře v prohlížeči v původním okně i kdyby byl banner vložen přes iframe).

Burda využívá iBB AdServer, vkládejte proto následující kód mezi <script></script> tagy do hlavičky HTML dokumentu. (Zajistí předávání proměnné a počítání kliknutí v Ad Server systému a zároveň nahradí hodnoty href atributu za odpovídající REDIRECT proměnnou):

```
function	getQueryParam(paramName)	{
```

```
var	qs=location.search;
qs=qs.substr(qs.indexOf("?")+1);
allParams=qs.split("&");
for (i=0;i<allParams.length;i++)	{
keyVal=allParams[i].split("=");
if	(keyVal[0]==paramName){
return	unescape(keyVal[1]);
}
}
return	null;
}
document.addEventListener("DOMContentLoaded",	function(event)	{
var aredir = document.getElementsByTagName('a');
for (i=0; i \leq \text{aredir.length}; i++)aredir[i].href=	getQueryParam('redir');
aredir[i].target=	getQueryParam('bbtarget');
}
});
```
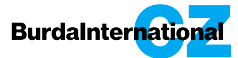

## **Ostatní prvky banneru**

Jednotlivé zdroje grafických prvků a případných souborů CSS a javascriptových knihoven by měly být definovány bez podsložek.

```
Např. takto: <img src="logo.jpg">
```

```
a	nikoli
<img	src="obrazky/logo.jpg">.
```
Čili definujte zdroje lokálních klíčových prvků bannerů bez podsložek a mějte vše v jednom kořenovém adresáři.

**TIPY:** Obrázky lze zapsat jako data src v Base64 encode, obrázek potom není jako externí soubor (není další volání z prohlížeče), ale jako data přímo zapsaná ve značce <img>. 

Převodník naleznete například zde: http://dataurl.net

Ukázku tvorby html 5 banneru naleznete rovněž na oficiálních stránkách SPIRu níže:

http://www.spir.cz/sites/default/files/spir\_html5\_intro.pdf